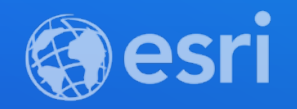

# Working with Hosted Feature Layer Views and Public Data

Lauren Ballantyne, Product Engineer

Paul Barker, Product Engineer

**2021 ESRI DEVELOPER SUMMIT** 

## **Agenda**

- **Sharing to the public**
- **Performance and Optimization**
- **Hosted feature layer views**
- **A practical example**
- **What's next**

#### **Sharing to the public**

- **Sharing plays a central and vital role for many organizations**
- **Sharing to the public forces many questions**
	- **What does the public need to see?**
	- **Can they edit or add information?**
	- **How do I manage the data and still share it to the public?**
	- **What do I need to do to ensure the best experience for users?**

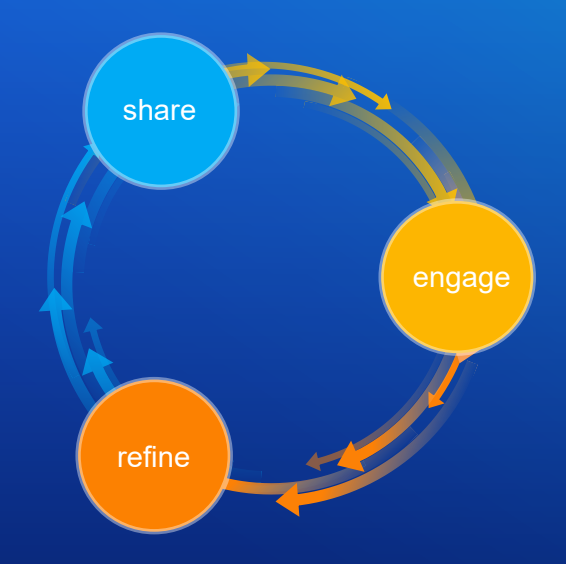

#### **Performance and Optimization**

- **Caching is built into the ArcGIS Platform**
	- **Rarely requires adjustment**
	- **Performance benefits are lost when shared publicly and data is editable**
- **Building multi-scale geometry can improve drawing complex polygons/lines**

#### **Public Data Collection**

Approve this layer to be shared with the public when editing is enabled.

#### If the Cache Control

#### read-c

espec When a layer is shared with the public, it is cached by a Content Delivery Network (CDN). A CDN can dramatically decrease latency when delivering your content around the globe. This improves the map load time and the responsiveness of apps and leads to a better user experience. By default, the CDN regularly checks the feature layer to make sure the CDN cache is current. You can further improve performance by increasing the length of time that the current cache is considered

#### Optimize Layer Drawing

This setting increases the drawing speed of line and polygon layers with detailed geometry (e.g., many vertices) but also uses additional storage space to do so.

Select the layers to optimize:

 $\Box$  Subtpye

Note: Layer optimization takes a few minutes to complete. Editing will be temporarily disabled on layers undergoing optimization.

### **Fantastic Views and how to use them**

*Flexible tailored views into* Layer *your dataset. Allows you to create and share layers with specific data and capabilities, without duplicating data*

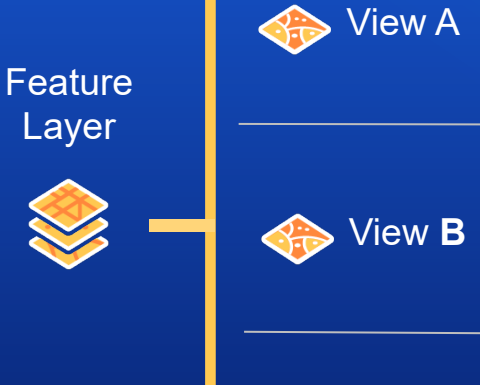

View C

*Editable, shared to data reviewers* 

*Read-only shared to the* 

*Add only shared to the public*

*public*

### **Demo Example and Considerations**

- **City-wide biodiversity hunt**
- **Considerations for public data collection**
	- **Who needs access to the data?**
	- **What data can they access?**
	- **How is the data collected?**

### **Who and What**

- **Public: view to submit sightings**
- **Public: view of reviewed sightings**
- **Reviewer: view of unverified sightings**

#### **Public**

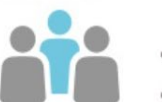

 $\bullet$ 

0

- Add new sightings to the map
- Only view sightings that have been reviewed by city staff

#### **City Staff (reviewers)**

- Update and delete sightings when reviewing (duplicates, fake reports)  $\bullet$
- View only sightings that are pending review

# **How to collect, edit, and share**

- **Survey123**
- **ArcGIS Online**
	- **Map Viewer Beta**
	- **Instant apps**

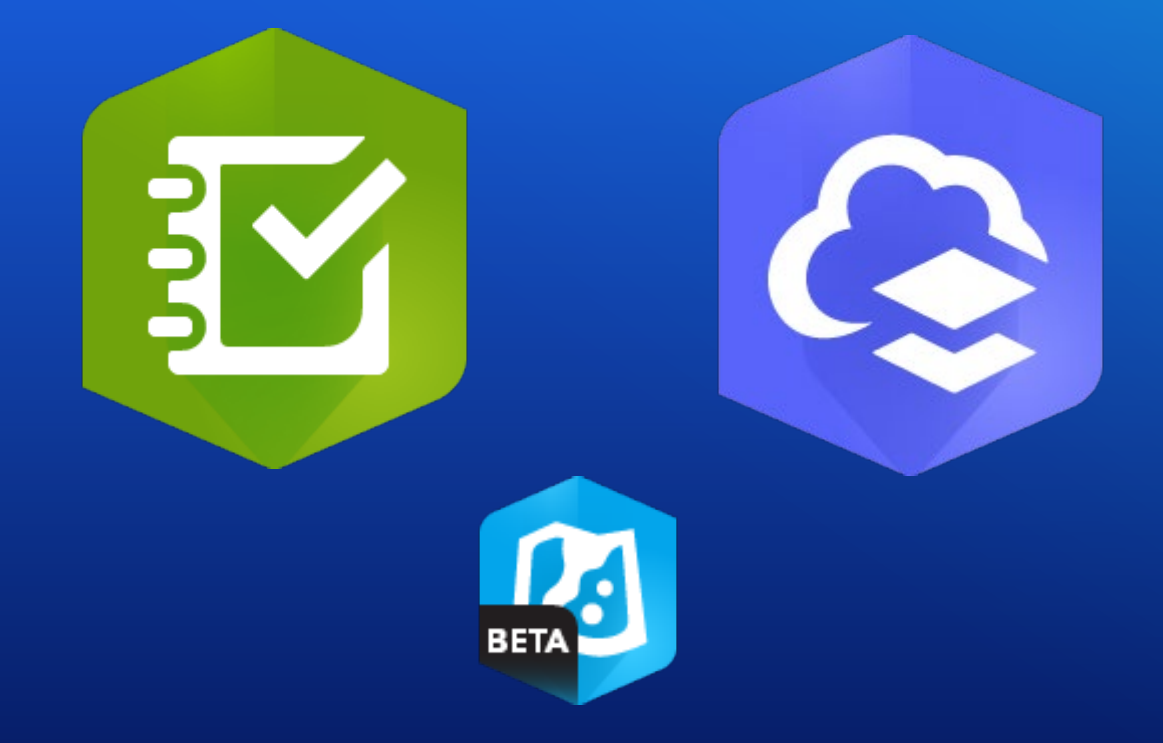

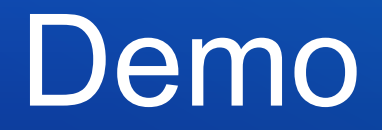

Lauren Ballantyne

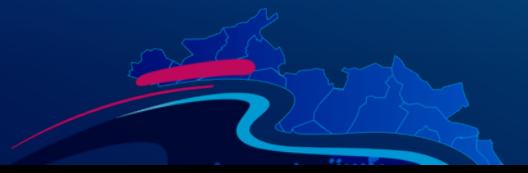

### **What's next**

- **New view creation experience**
- **Switch source layer**

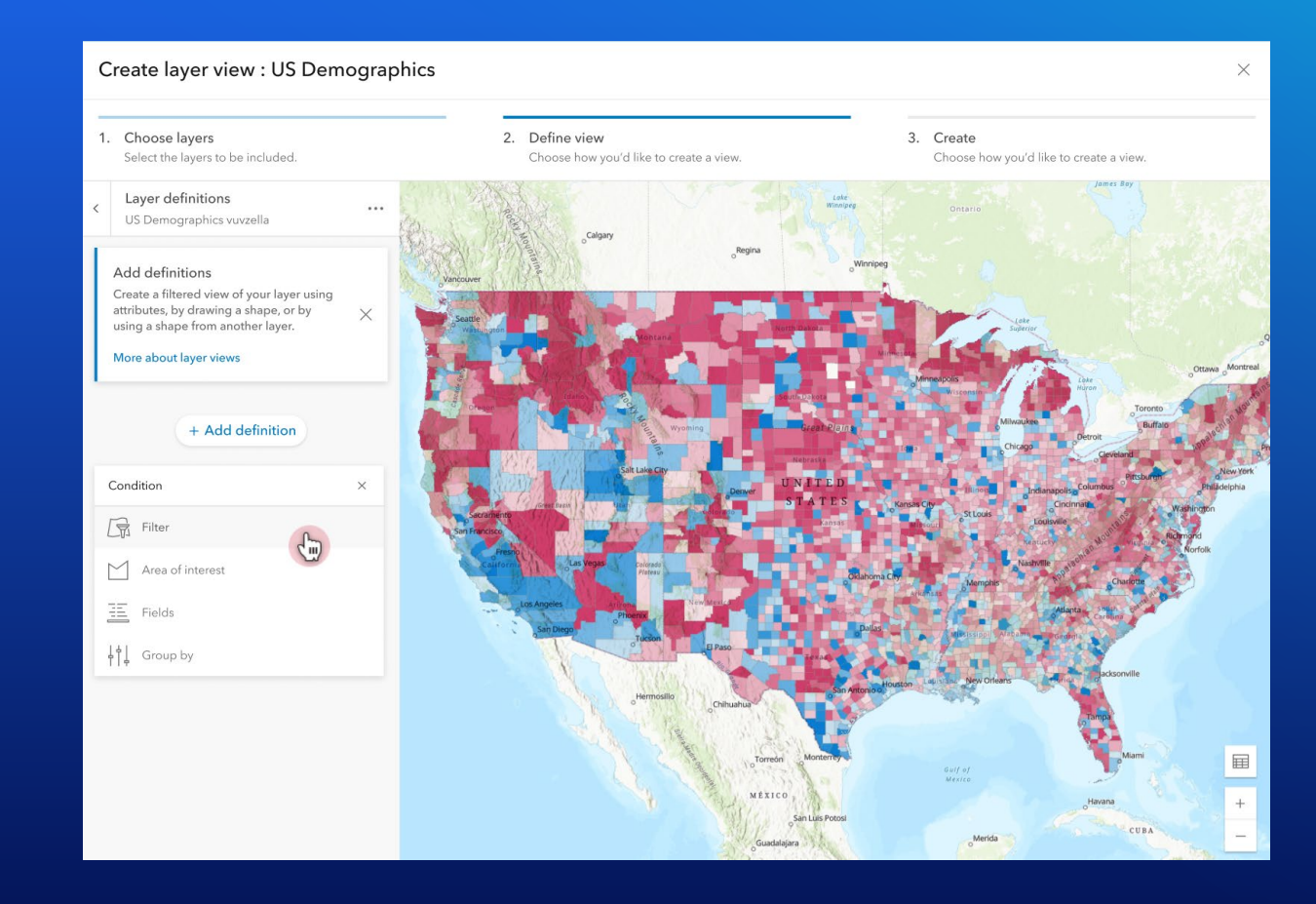

Please provide your feedback for this session by clicking on the session survey link directly below the video.

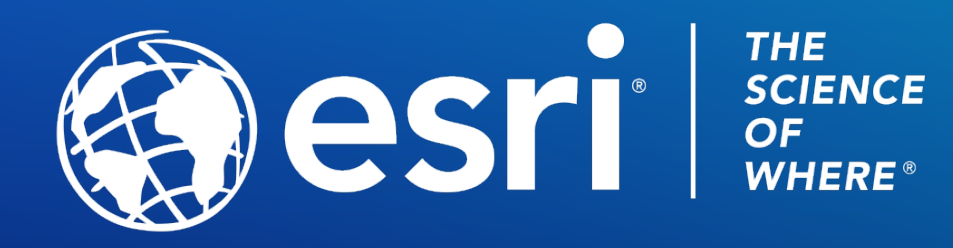

Copyright © 2021 Esri. All rights reserved.